## <span id="page-0-0"></span>**Manual de serviço do Dell™ Vostro™ 1220**

[Trabalhar no computador](file:///C:/data/systems/vos1220/pt/sm/work.htm) [Adicionar e substituir peças](file:///C:/data/systems/vos1220/pt/sm/parts.htm) [Especificações](file:///C:/data/systems/vos1220/pt/sm/specs.htm) **[Diagnostics](file:///C:/data/systems/vos1220/pt/sm/diags.htm)** [Configuração do sistema](file:///C:/data/systems/vos1220/pt/sm/bios.htm)

## **Notas, Avisos e Advertências**

**NOTA:** Uma NOTA fornece informações importantes para melhor utilizar o computador.

**AVISO: Um AVISO adverte para potenciais danos no hardware ou perda de dados, caso as instruções não sejam seguidas.**

**ADVERTÊNCIA: Uma ADVERTÊNCIA indica potenciais danos no equipamento, lesões corporais ou mesmo morte.** 

Se adquiriu um computador Dell™ Série n, as referências neste documento relativas aos sistemas operativos Microsoft® Windows® não são aplicáveis.

## **As informações contidas neste documento estão sujeitas a alterações sem aviso prévio. © 2009 Dell Inc. Todos os direitos reservados.**

É estritamente proibida qualquer reprodução destes materiais sem autorização por escrito da Dell Inc.

Marcas comerciais utilizadas neste texto: *Dell,* o logótipo da DELL, *Vostro, ExpressCard e ExpresScharge são marcas comerciais da Dell Inc.; Bluetooth* é uma marca comerciais ou marcas comerciais ou marcas comerciais ou

Neste documento podem ser mencionadas outras marcas comerciais e nomes como referência às aettidades que invocam as marcas e nomes ou respectivos produtos. A Dell Inc.<br>renuncia a quaisquer interesses de propriedade relativ

Setembro de 2009 Rev. A00

# <span id="page-1-0"></span>**Configuração do sistema**

**Manual de serviço do Dell™ Vostro™ 1220** 

- [Aceder à Configuração do Sistema](#page-1-1)
- [<F12> Menu de arranque](#page-1-2)

## <span id="page-1-1"></span>**Aceder à Configuração do Sistema**

Prima <F2> para aceder à Configuração do sistema e alterar as definições do utilizador. Se tiver dificuldade em aceder à Configuração do sistema utilizando<br>esta tecla, prima <F2> quando os LEDs do teclado ficarem intermite

#### **Navegação**

Utilize as seguintes combinações de teclas para navegar nos ecrãs do BIOS.

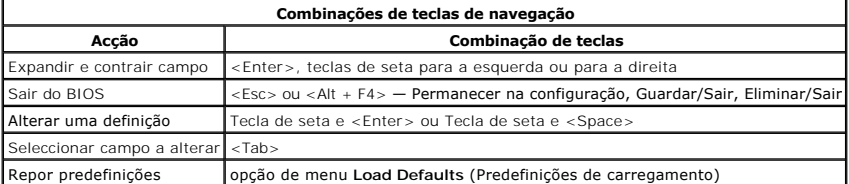

## <span id="page-1-2"></span>**<F12> Menu de arranque**

Prima <F12> quando o logótipo da Dell for apresentado, para iniciar um menu de arranque único com uma lista de dispositivos de arranque válidos para o<br>computador. As opções **Diagnostics (**Diagnóstico) e **Enter Setup (**Aced

## <span id="page-2-0"></span>**Diagnostics**

**Manual de serviço do Dell™ Vostro™ 1220** 

- [Estado do dispositivo](#page-2-1)
- [Estado da bateria](#page-2-2)
- [Estado do teclado](#page-2-3)
- [Códigos de erro do LED](#page-2-4)

## <span id="page-2-1"></span>**LEDs de estado do dispositivo**

Os LEDs de estado do dispositivo constituem uma boa fonte para diagnosticar problemas comuns que possam ocorrer no seu computador.

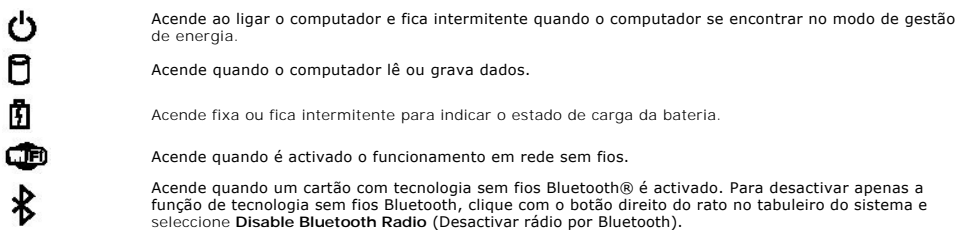

## <span id="page-2-2"></span>**Estado da bateria**

Se o computador estiver ligado a uma tomada eléctrica, a luz da bateria funciona do seguinte modo:

- l **Luz âmbar e luz azul intermitentes alternadamente** Um adaptador de CA não autenticado ou não suportado, de outro fabricante, está ligado ao
- computador.<br>1 **Luz âmbar intermitente e luz azul fixa alternadamente** Falha temporária da bateria com adaptador de CA presente.<br>1 **Luz ámbar sempre intermitente** Falha fatal da bateria com adaptador de CA presente.<br>1
- 
- 
- 

#### **Carga e longevidade de bateria**

Para verificar a carga da bateria, prima e solte o botão de estado no indicador de carga da bateria para acender as luzes que indicam o nível de carga. Cada luz representa aproximadamente 20% da carga total da bateria. Por exemplo, se estiverem acesas quatro luzes, a bateria tem 80% de carga restante. Se<br>não houver luzes acesas, a bateria está sem carga.

Para verificar a longevidade da bateria utilizando o indicador de carga, prima sem soltar o botão de estado no indicador de carga da bateria durante, pelo<br>menos, três segundos. Se nenhuma luz acender, a bateria está em boa

## <span id="page-2-3"></span>**LEDs de estado do teclado**

A luz verde localizada acima do teclado indica o seguinte:

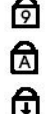

Acende quando o teclado numérico é activado.

Acende quando a função Caps Lock é activada.

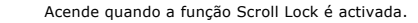

## <span id="page-2-4"></span>**Códigos de erro do LED**

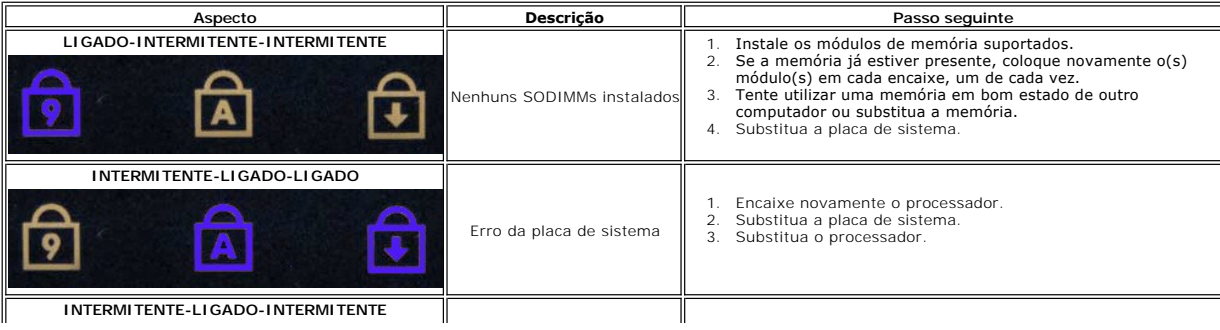

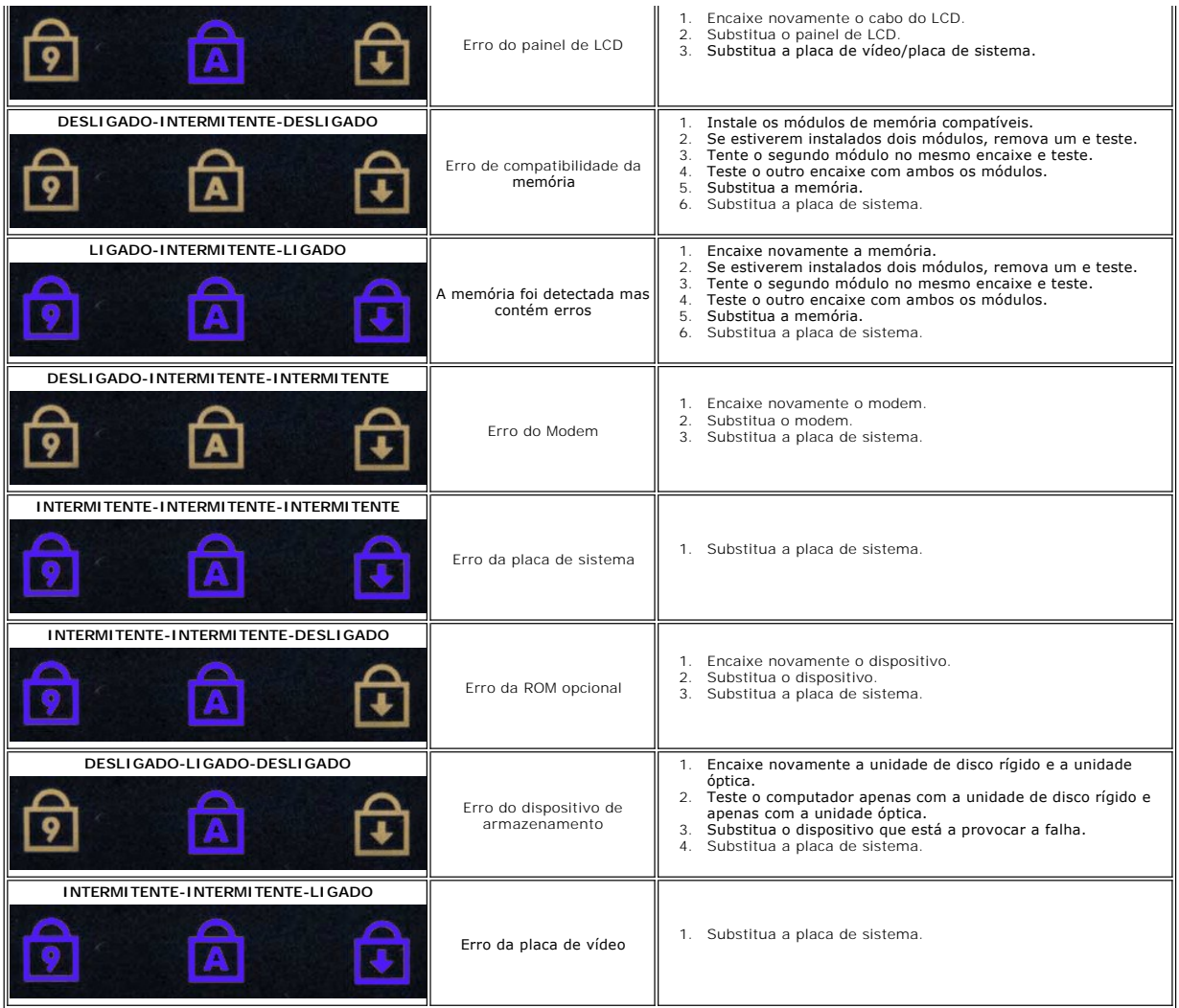

## <span id="page-4-0"></span>**Adicionar e substituir peças**

**Manual de serviço do Dell™ Vostro™ 1220** 

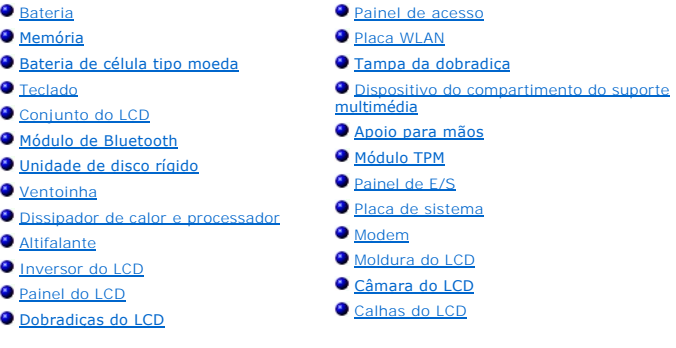

## <span id="page-5-0"></span>**Especificações**

**Manual de serviço do Dell™ Vostro™ 1220** 

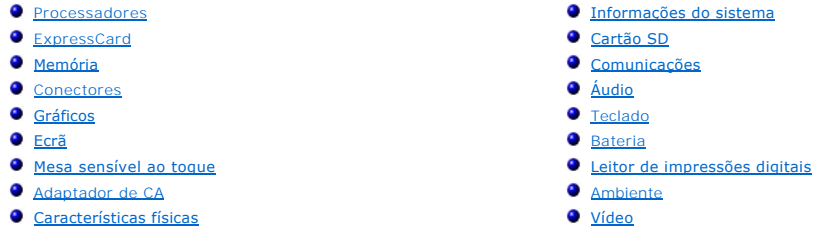

**NOTA:** As ofertas podem variar consoante a região. Para obter mais informações sobre a configuração do computador, clique em **Iniciar ♡** (ou em **Iniciar** no Windows® XP)→<br>**Ajuda e suporte** e, em seguida, seleccione a opção para visualizar as informações sobre o<br>computador.

<span id="page-5-1"></span>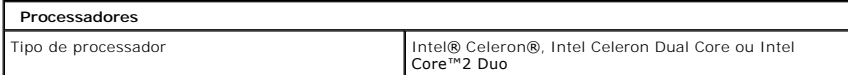

<span id="page-5-2"></span>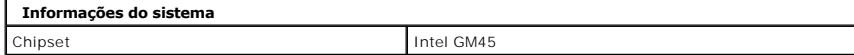

<span id="page-5-3"></span>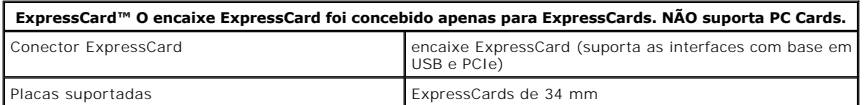

<span id="page-5-4"></span>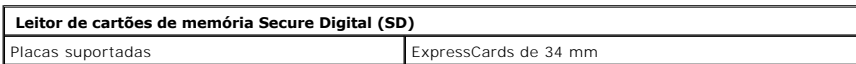

<span id="page-5-5"></span>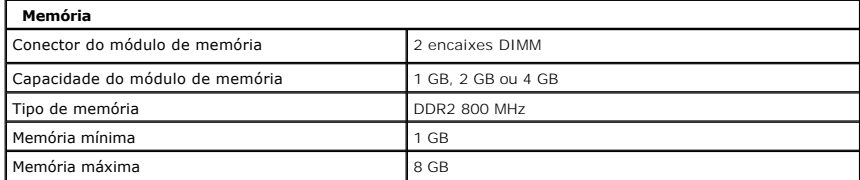

<span id="page-5-6"></span>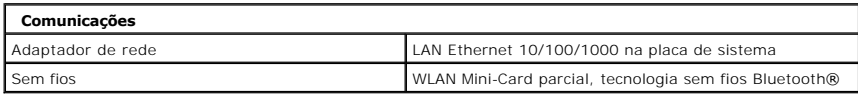

<span id="page-5-7"></span>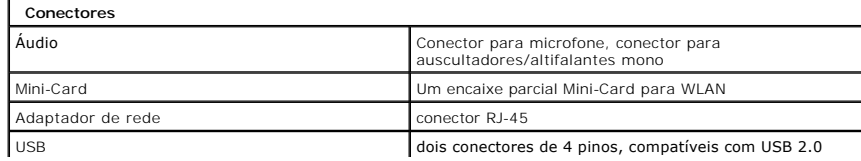

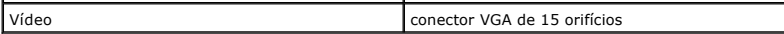

<span id="page-6-0"></span>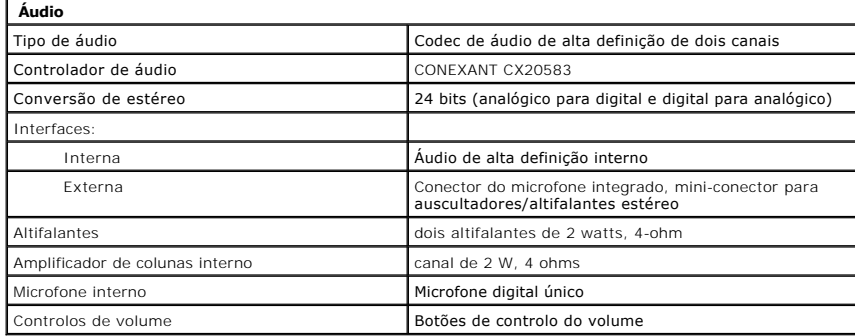

<span id="page-6-1"></span>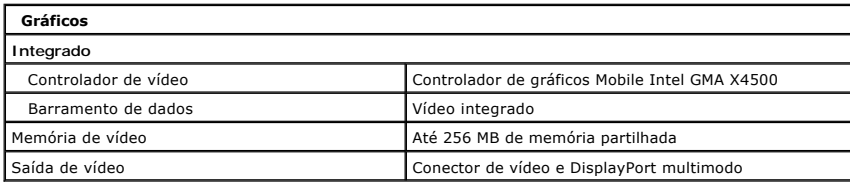

<span id="page-6-2"></span>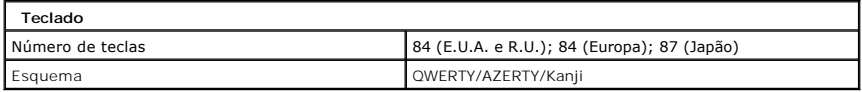

<span id="page-6-3"></span>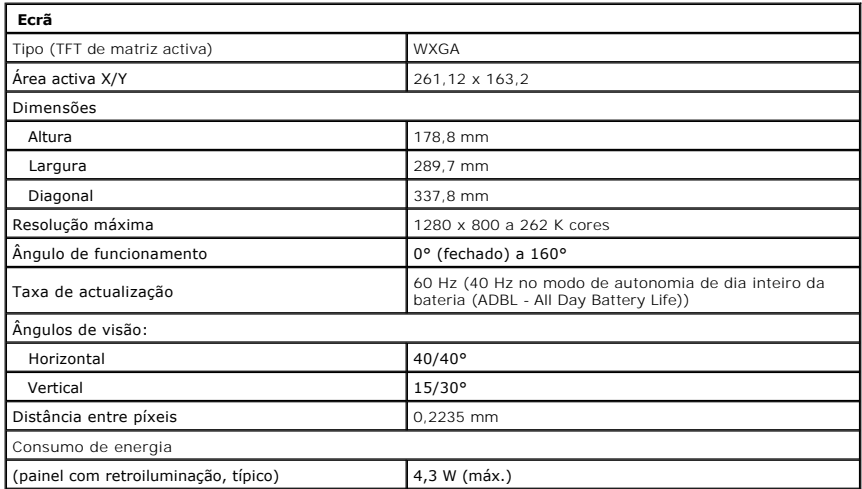

<span id="page-6-4"></span>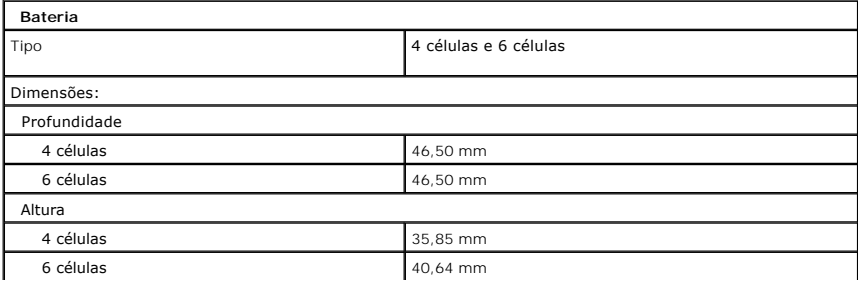

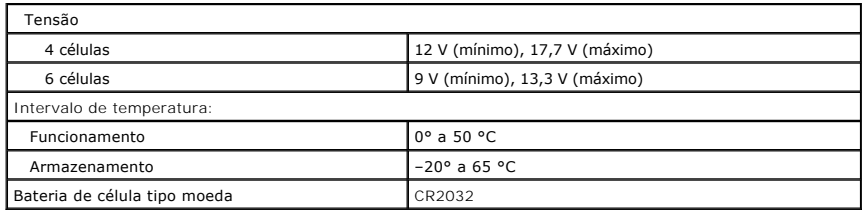

<span id="page-7-0"></span>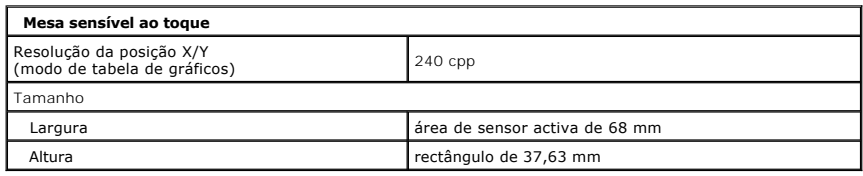

<span id="page-7-1"></span>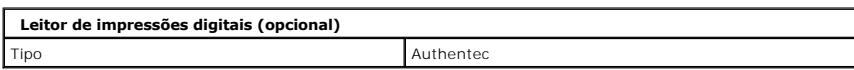

<span id="page-7-2"></span>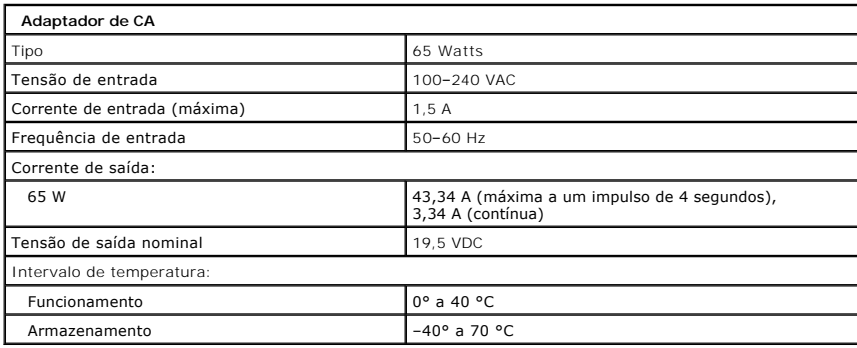

<span id="page-7-4"></span>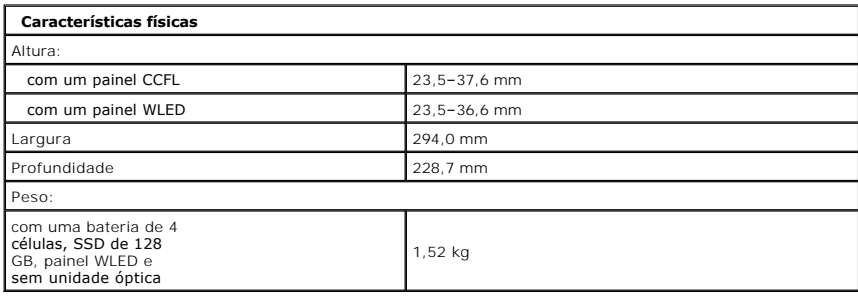

<span id="page-7-3"></span>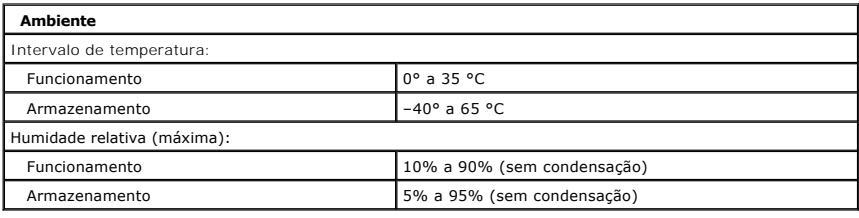

<span id="page-7-5"></span>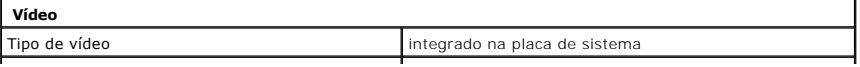

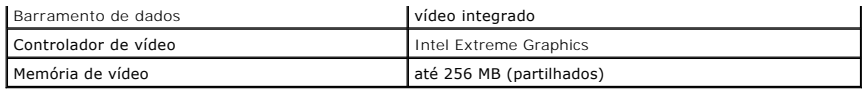

## <span id="page-9-0"></span>**Bateria Manual de serviço do Dell™ Vostro™ 1220**

ADVERTENCIA: Antes de efectuar qualquer operação no interior do computador, leia as informações de segurança fornecidas com o mesmo. Para<br>obter informações adicionais sobre melhores práticas de segurança, consulte a página

## **Remover a bateria**

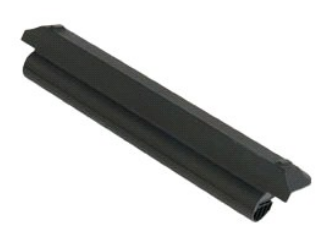

**NOTA:** Pode ser necessário instalar o Adobe Flash Player a partir de **Adobe.com** de modo a visualizar as ilustrações abaixo.

- 
- 1. Siga os procedimentos indicados em <u>Antes de efectuar qualquer procedimento no interior do computador</u>.<br>2. Durante a instalação ou remoção de QUALQUER hardware, certifique-se sempre de que cria correctamente cópias de
- 

4. Remova a bateria do computador.

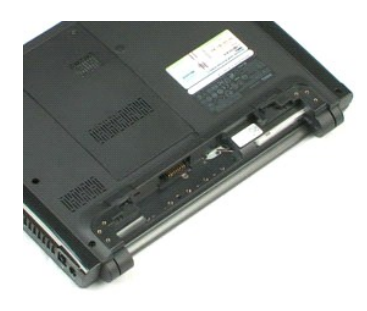

## <span id="page-10-0"></span>**Painel de acesso Manual de serviço do Dell™ Vostro™ 1220**

ADVERTENCIA: Antes de efectuar qualquer operação no interior do computador, leia as informações de segurança fornecidas com o mesmo. Para<br>obter informações adicionais sobre melhores práticas de segurança, consulte a página

## **Remover o painel de acesso**

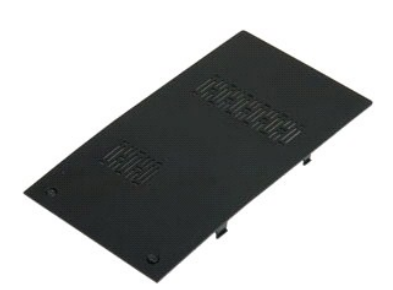

**NOTA:** Pode ser necessário instalar o Adobe Flash Player a partir de **Adobe.com** de modo a visualizar as ilustrações abaixo.

- 
- 1. Siga os procedimentos indicados em <u>Antes de efectuar qualquer procedimento no interior do computador</u>.<br>2. Durante a instalação ou remoção de QUALQUER hardware, certifique-se sempre de que cria correctamente cópias de
- 
- 
- 5. Remova o painel de acesso.

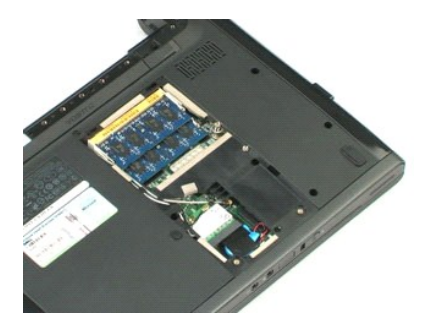

## <span id="page-11-0"></span>**Memória**

**Manual de serviço do Dell™ Vostro™ 1220**

ADVERTENCIA: Antes de efectuar qualquer operação no interior do computador, leia as informações de segurança fornecidas com o mesmo. Para<br>obter informações adicionais sobre melhores práticas de segurança, consulte a página

## **Remover a memória**

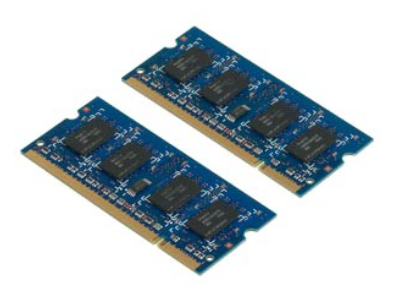

**NOTA:** Pode ser necessário instalar o Adobe Flash Player a partir de **Adobe.com** de modo a visualizar as ilustrações abaixo.

- 
- 1. Siga os procedimentos indicados em <u>Antes de efectuar qualquer procedimento no interior do computador</u>.<br>2. Durante a instalação ou remoção de QUALQUER hardware, certifique-se sempre de que cria correctamente cópias de
- 
- 

#### 5. Remova a memória.

6. Repita os passos anteriores para efectuar qualquer assistência adicional requerida para a memória.

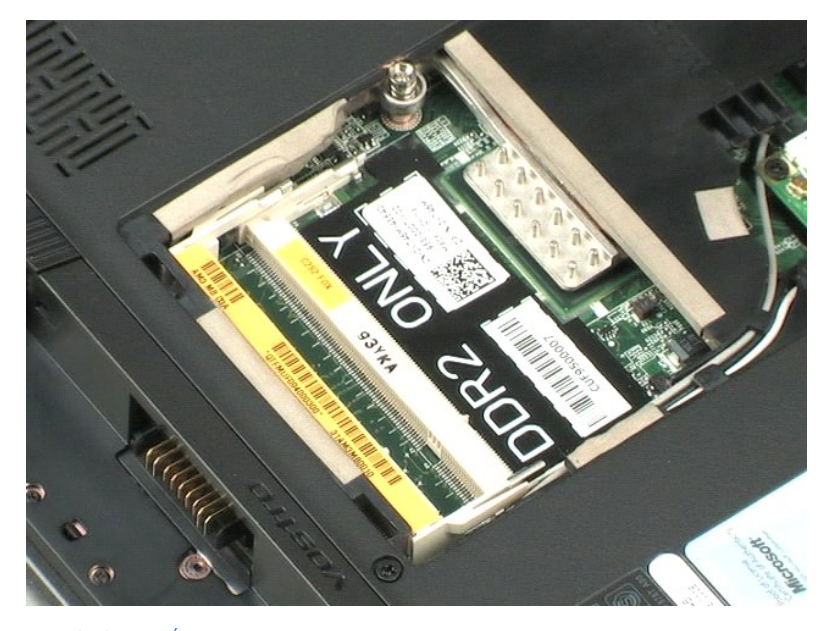

## <span id="page-12-0"></span>**Placa WLAN Manual de serviço do Dell™ Vostro™ 1220**

ADVERTENCIA: Antes de efectuar qualquer operação no interior do computador, leia as informações de segurança fornecidas com o mesmo. Para<br>obter informações adicionais sobre melhores práticas de segurança, consulte a página

## **Remover a placa WLAN**

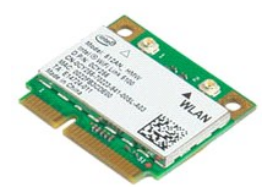

- 
- 1. Siga os procedimentos indicados em <u>Antes de efectuar qualquer procedimento no interior do computador</u>.<br>2. Durante a instalação ou remoção de QUALQUER hardware, certifique-se sempre de que cria correctamente cópias de
- 
- 5. Remova o parafuso que fixa a placa WLAN ao computador.
- 6. Remova a placa WLAN do computador.

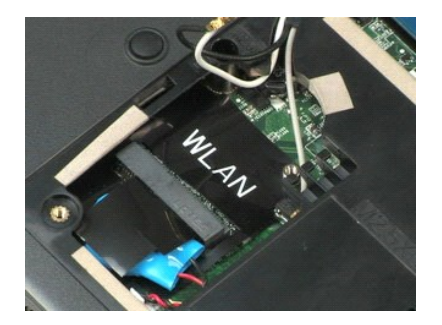

<u>a página do Índice</u>

# <span id="page-13-0"></span>**Bateria de célula tipo moeda**

**Manual de serviço do Dell™ Vostro™ 1220**

ADVERTENCIA: Antes de efectuar qualquer operação no interior do computador, leia as informações de segurança fornecidas com o mesmo. Para<br>obter informações adicionais sobre melhores práticas de segurança, consulte a página

## **Remover a bateria de célula tipo moeda**

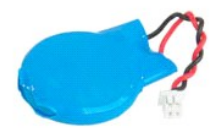

**NOTA:** Pode ser necessário instalar o Adobe Flash Player a partir de **Adobe.com** de modo a visualizar as ilustrações abaixo.

- 
- 1. Siga os procedimentos indicados em <u>Antes de efectuar qualquer procedimento no interior do computador</u>.<br>2. Durante a instalação ou remoção de QUALQUER hardware, certifique-se sempre de que cria correctamente cópias de
- 
- 
- 5. Remova a bateria de célula tipo moeda.

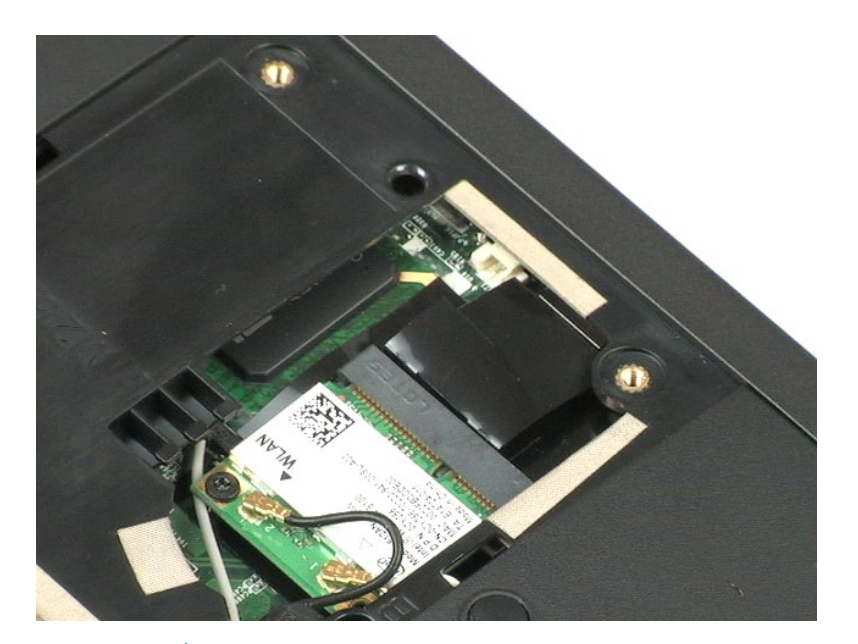

## <span id="page-14-0"></span>**Tampa da dobradiça Manual de serviço do Dell™ Vostro™ 1220**

ADVERTENCIA: Antes de efectuar qualquer operação no interior do computador, leia as informações de segurança fornecidas com o mesmo. Para<br>obter informações adicionais sobre melhores práticas de segurança, consulte a página

## **Remover a tampa da dobradiça**

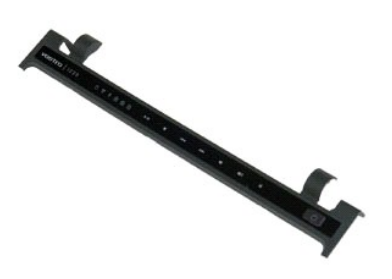

- 
- 1. Siga os procedimentos indicados em <u>Antes de efectuar qualquer procedimento no interior do computador</u>.<br>2. Durante a instalação ou remoção de QUALQUER hardware, certifique-se sempre de que cria correctamente cópias de
- 
- 
- 5. Vire a tampa da dobradiça ao contrário em direcção ao teclado.
- 6. Desligue o cabo da placa multimédia.
- 7. Remova a tampa da dobradiça.

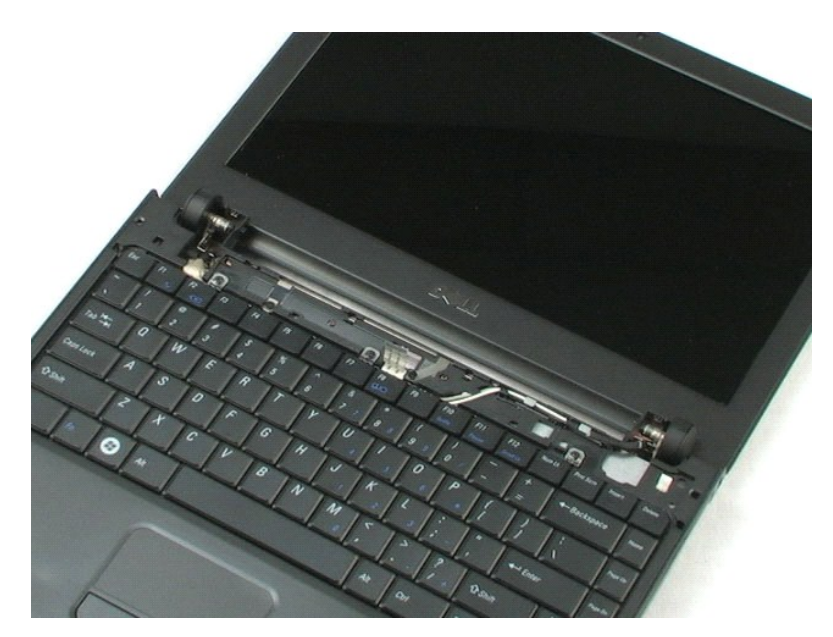

## <span id="page-16-0"></span>**Teclado Manual de serviço do Dell™ Vostro™ 1220**

ADVERTENCIA: Antes de efectuar qualquer operação no interior do computador, leia as informações de segurança fornecidas com o mesmo. Para<br>obter informações adicionais sobre melhores práticas de segurança, consulte a página

## **Remover o teclado**

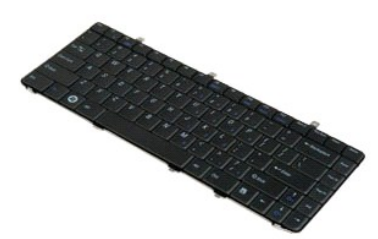

**NOTA:** Pode ser necessário instalar o Adobe Flash Player a partir de **Adobe.com** de modo a visualizar as ilustrações abaixo.

- 
- 1. Siga os procedimentos indicados em <u>Antes de efectuar qualquer procedimento no interior do computador</u>.<br>2. Durante a instalação ou remoção de QUALQUER hardware, certifique-se sempre de que cria correctamente cópias de
- 

5. Vire o teclado ao contrário.

- 6. Desligue o cabo do teclado.
- 7. Levante o teclado e remova-o do sistema.

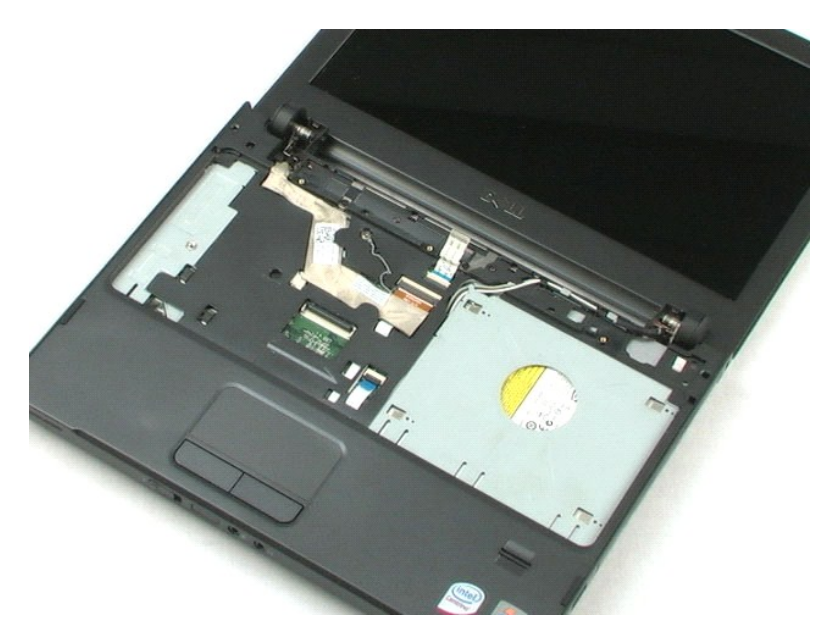

# <span id="page-18-0"></span>**Dispositivo do compartimento do suporte multimédia**

**Manual de serviço do Dell™ Vostro™ 1220**

ADVERTENCIA: Antes de efectuar qualquer operação no interior do computador, leia as informações de segurança fornecidas com o mesmo. Para<br>obter informações adicionais sobre melhores práticas de segurança, consulte a página

## **Remover o dispositivo do compartimento do suporte multimédia**

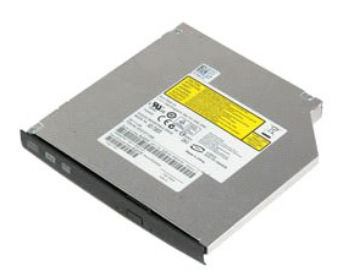

**NOTA:** Pode ser necessário instalar o Adobe Flash Player a partir de **Adobe.com** de modo a visualizar as ilustrações abaixo.

- 
- 1. Siga os procedimentos indicados em <u>Antes de efectuar qualquer procedimento no interior do computador</u>.<br>2. Durante a instalação ou remoção de QUALQUER hardware, certifique-se sempre de que cria correctamente cópias de
- 
- 
- 5. Faça deslizar o dispositivo do compartimento do suporte multimédia para fora do sistema.

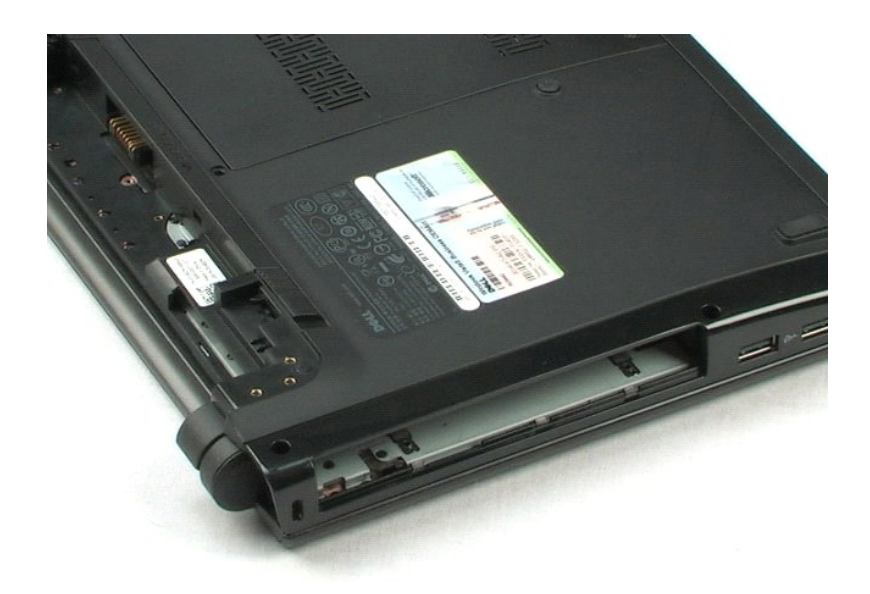

## <span id="page-19-0"></span>**Conjunto do LCD Manual de serviço do Dell™ Vostro™ 1220**

ADVERTENCIA: Antes de efectuar qualquer operação no interior do computador, leia as informações de segurança fornecidas com o mesmo. Para<br>obter informações adicionais sobre melhores práticas de segurança, consulte a página

## **Remover o conjunto do LCD**

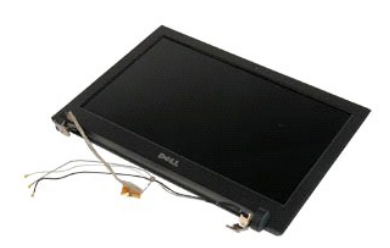

- 
- 1. Siga os procedimentos indicados em <u>Antes de efectuar qualquer procedimento no interior do computador</u>.<br>2. Durante a instalação ou remoção de QUALQUER hardware, certifique-se sempre de que cria correctamente cópias de
- 
- 
- 5. Altere o encaminhamento dos cabos das antenas.
- 6. Vire o sistema ao contrário e abra o LCD.
- 7. Remova o parafuso que fixa o cabo de ligação à terra.
- 8. Desligue o cabo do LCD da placa de sistema.
- 9. Conclua a alteração do encaminhamento dos cabos das antenas.
- 10. Remova os seis parafusos que fixam o conjunto do LCD.

11. Levante o conjunto do LCD e remova-o do sistema.

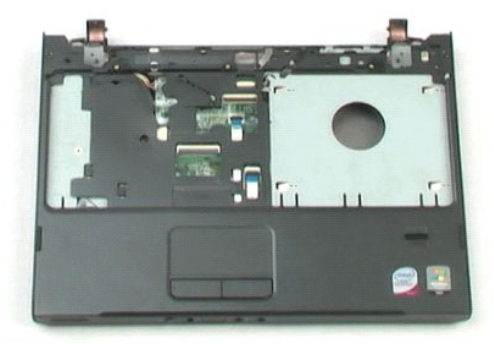

# <span id="page-21-0"></span>**Apoio para mãos**

**Manual de serviço do Dell™ Vostro™ 1220**

ADVERTENCIA: Antes de efectuar qualquer operação no interior do computador, leia as informações de segurança fornecidas com o mesmo. Para<br>obter informações adicionais sobre melhores práticas de segurança, consulte a página

## **Remover o apoio para mãos**

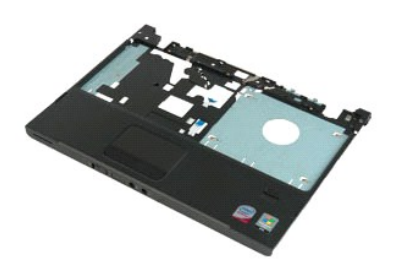

- 
- 1. Siga os procedimentos indicados em <u>Antes de efectuar qualquer procedimento no interior do computador</u>.<br>2. Durante a instalação ou remoção de QUALQUER hardware, certifique-se sempre de que cria correctamente cópias de
- 
- 
- 5. Vire o computador ao contrário.
- 6. Remova os três parafusos que fixam o apoio para mãos à parte superior do computador.
- 7. Desligue o cabo do apoio para mãos da placa de sistema.
- 8. Desligue o cabo do apoio para mãos da placa de sistema.
- 9. Remova cuidadosamente o apoio para mãos do computador.

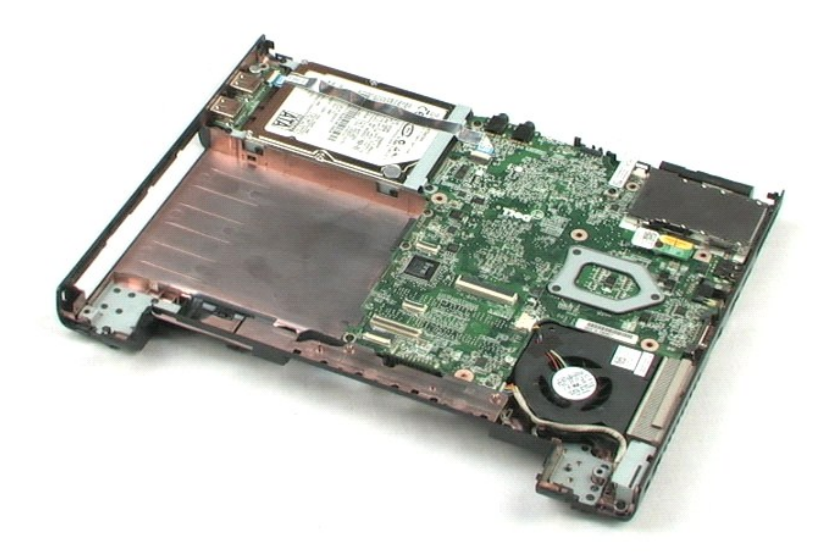

# <span id="page-23-0"></span>**Módulo interno com tecnologia sem fios Bluetooth®**

**Manual de serviço do Dell™ Vostro™ 1220**

ADVERTENCIA: Antes de efectuar qualquer operação no interior do computador, leia as informações de segurança fornecidas com o mesmo. Para<br>obter informações adicionais sobre melhores práticas de segurança, consulte a página

## **Remover o módulo de Bluetooth**

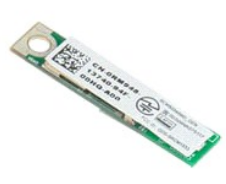

**NOTA:** Pode ser necessário instalar o Adobe Flash Player a partir de **Adobe.com** de modo a visualizar as ilustrações abaixo.

- 
- 1. Siga os procedimentos indicados em <u>Antes de efectuar qualquer procedimento no interior do computador</u>.<br>2. Durante a instalação ou remoção de QUALQUER hardware, certifique-se sempre de que cria correctamente cópias de
- 
- 5. Levante o módulo de Bluetooth e remova-o da placa de sistema.

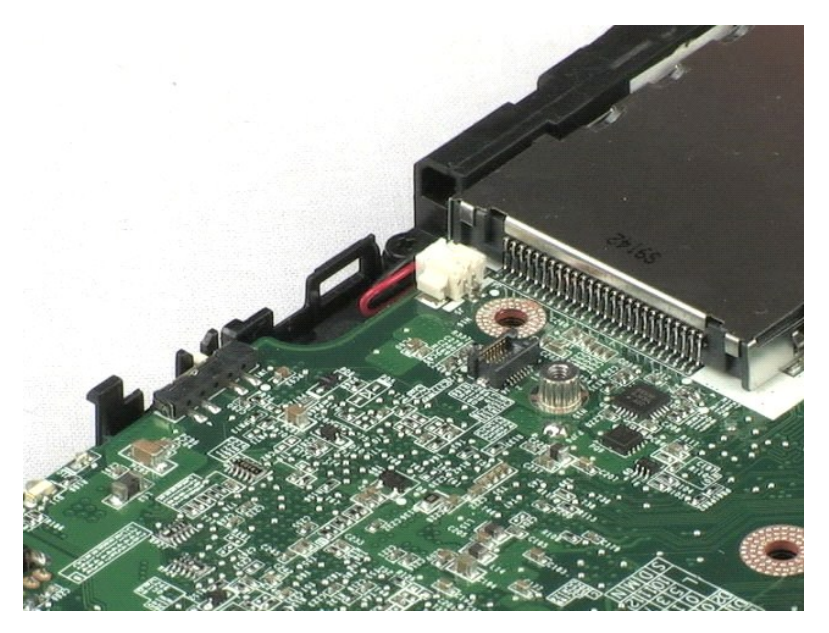

## <span id="page-24-0"></span>**Módulo TPM**

**Manual de serviço do Dell™ Vostro™ 1220**

ADVERTENCIA: Antes de efectuar qualquer operação no interior do computador, leia as informações de segurança fornecidas com o mesmo. Para<br>obter informações adicionais sobre melhores práticas de segurança, consulte a página

## **Remover o módulo TPM**

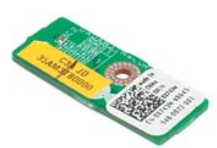

**NOTA:** Pode ser necessário instalar o Adobe Flash Player a partir de **Adobe.com** de modo a visualizar as ilustrações abaixo.

- 
- 1. Siga os procedimentos indicados em <u>Antes de efectuar qualquer procedimento no interior do computador</u>.<br>2. Durante a instalação ou remoção de QUALQUER hardware, certifique-se sempre de que cria correctamente cópias de
- 
- 
- 5. Levante o módulo TPM e remova-o da placa de sistema.

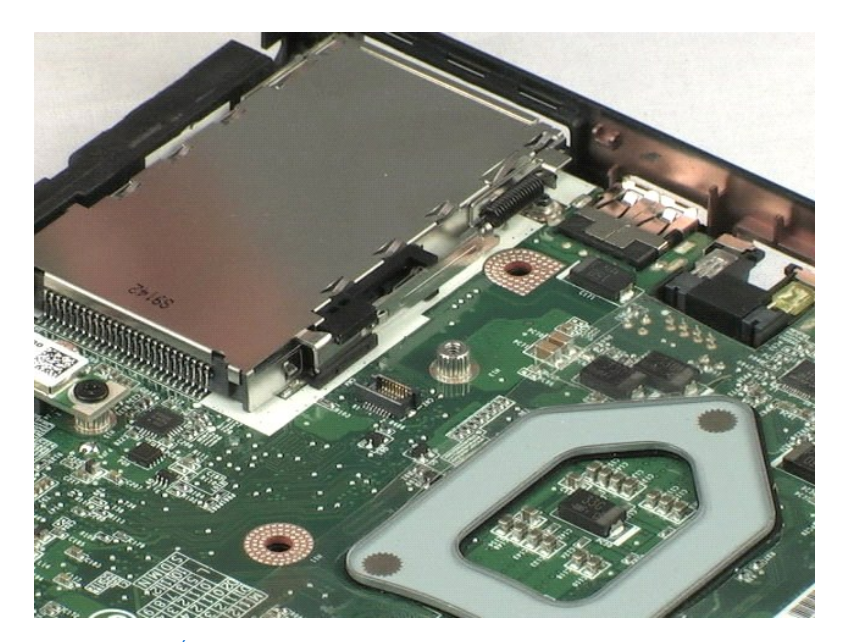

# <span id="page-25-0"></span>**Unidade de disco rígido**

**Manual de serviço do Dell™ Vostro™ 1220**

ADVERTENCIA: Antes de efectuar qualquer operação no interior do computador, leia as informações de segurança fornecidas com o mesmo. Para<br>obter informações adicionais sobre melhores práticas de segurança, consulte a página

## **Remover a unidade de disco rígido**

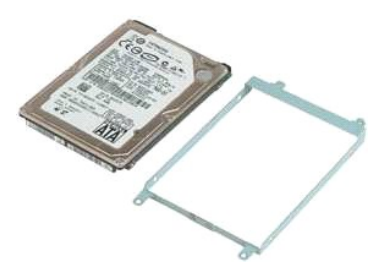

- 
- 1. Siga os procedimentos indicados em <u>Antes de efectuar qualquer procedimento no interior do computador</u>.<br>2. Durante a instalação ou remoção de QUALQUER hardware, certifique-se sempre de que cria correctamente cópias de
- 
- 
- 5. Remova os dois parafusos que fixam a parte posterior do conjunto da unidade de disco rígido ao computador.
- 6. Remova os dois parafusos que fixam a parte anterior do conjunto da unidade de disco rígido ao computador.
- 7. Faça deslizar a unidade em direcção ao painel de E/S.
- 8. Levante a unidade e remova-a do computador.
- 9. Remova os dois parafusos que fixam o suporte da unidade de disco rígido a uma das extremidades da unidade.
- 10. Vire a unidade ao contrário.
- 11. Remova os dois parafusos que fixam o suporte da unidade de disco rígido à outra extremidade da unidade.
- 12. Levante o suporte da unidade de disco rígido e remova-o da unidade.

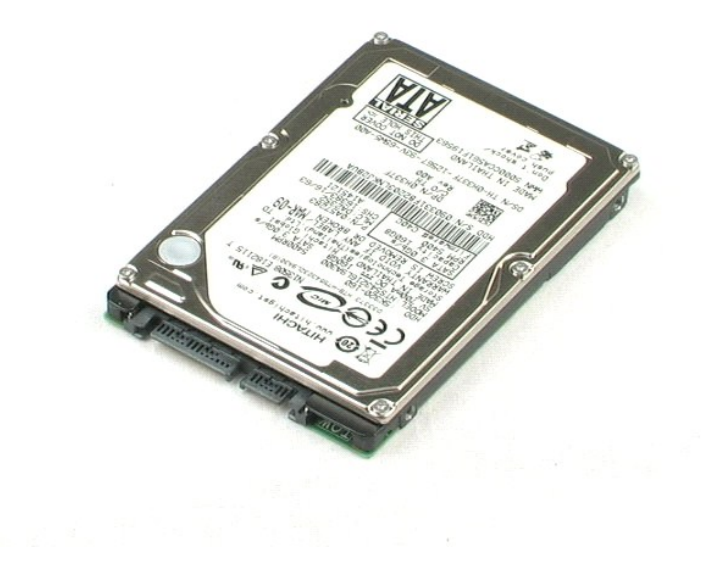

## <span id="page-27-0"></span>**Painel de E/S Manual de serviço do Dell™ Vostro™ 1220**

ADVERTENCIA: Antes de efectuar qualquer operação no interior do computador, leia as informações de segurança fornecidas com o mesmo. Para<br>obter informações adicionais sobre melhores práticas de segurança, consulte a página

## **Remover o painel de E/S**

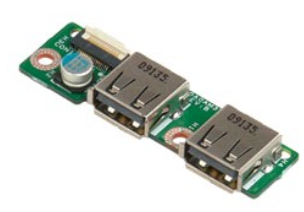

**NOTA:** Pode ser necessário instalar o Adobe Flash Player a partir de **Adobe.com** de modo a visualizar as ilustrações abaixo.

- 
- 1. Siga os procedimentos indicados em <u>Antes de efectuar qualquer procedimento no interior do computador</u>.<br>2. Durante a instalação ou remoção de QUALQUER hardware, certifique-se sempre de que cria correctamente cópias de
- 
- 
- 5. Remova o parafuso que fixa a placa do painel de E/S.
- 6. Remova a placa do painel de E/S do sistema.

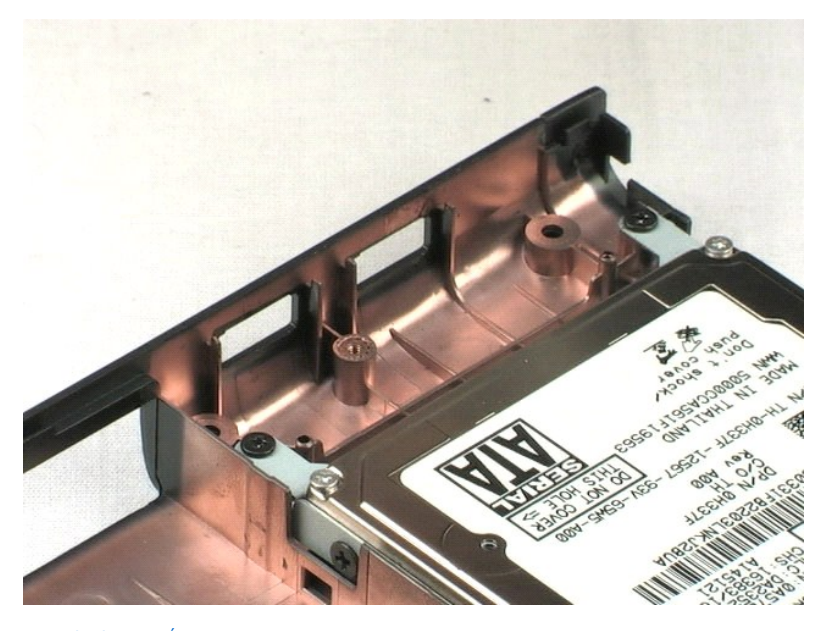

## <span id="page-28-0"></span>**Ventoinha Manual de serviço do Dell™ Vostro™ 1220**

ADVERTENCIA: Antes de efectuar qualquer operação no interior do computador, leia as informações de segurança fornecidas com o mesmo. Para<br>obter informações adicionais sobre melhores práticas de segurança, consulte a página

## **Remover a ventoinha**

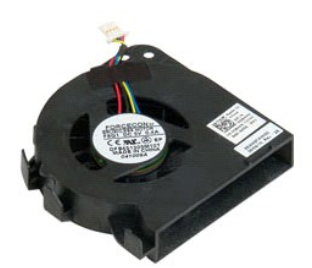

**NOTA:** Pode ser necessário instalar o Adobe Flash Player a partir de **Adobe.com** de modo a visualizar as ilustrações abaixo.

- 
- 1. Siga os procedimentos indicados em <u>Antes de efectuar qualquer procedimento no interior do computador.</u><br>2. Durante a instalação ou remoção de QUALQUER hardware, certifique-se sempre de que cria correctamente cópias de
- 
- 4. Desligue o cabo da ventoinha.
- 5. Altere o encaminhamento dos cabos encaminhados ao longo da ventoinha.
- 6. Remova o parafuso que fixa a ventoinha ao sistema.
- 7. Levante a ventoinha e remova-a do sistema.

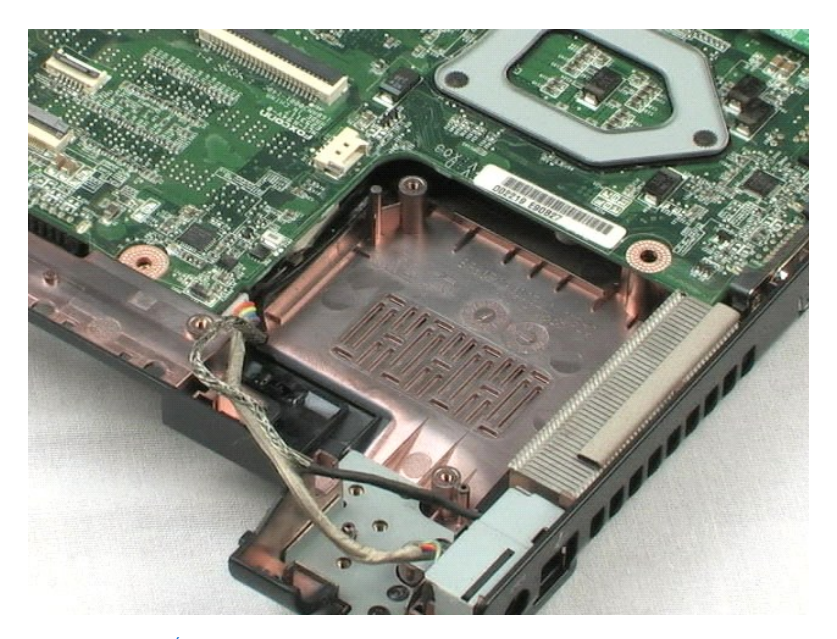

#### <span id="page-30-0"></span>**Placa de sistema Manual de serviço do Dell™ Vostro™ 1220**

ADVERTENCIA: Antes de efectuar qualquer operação no interior do computador, leia as informações de segurança fornecidas com o mesmo. Para<br>obter informações adicionais sobre melhores práticas de segurança, consulte a página

## **Remover a placa de sistema**

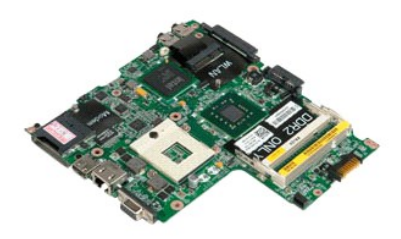

- 
- 
- 1. Siga os procedimentos indicados em <u>Antes de efectuar qualquer procedimento no interior do computador</u>.<br>2. Durante a instalação ou remoção de QUALQUER hardware, certifique-se sempre de que cria correctamente cópias de s
- 
- 5. Desligue o cabo de alimentação da placa de sistema.
- 6. Remova os três parafusos que fixam a placa de sistema aos plásticos inferiores.
- 7. Vire cuidadosamente a placa de sistema ao contrário.
- 8. Remova o parafuso que fixa o cabo de ligação à terra do modem.
- 9. Levante o modem e remova-o da placa de sistema.
- 10. Levante a placa de sistema e remova-a do sistema.

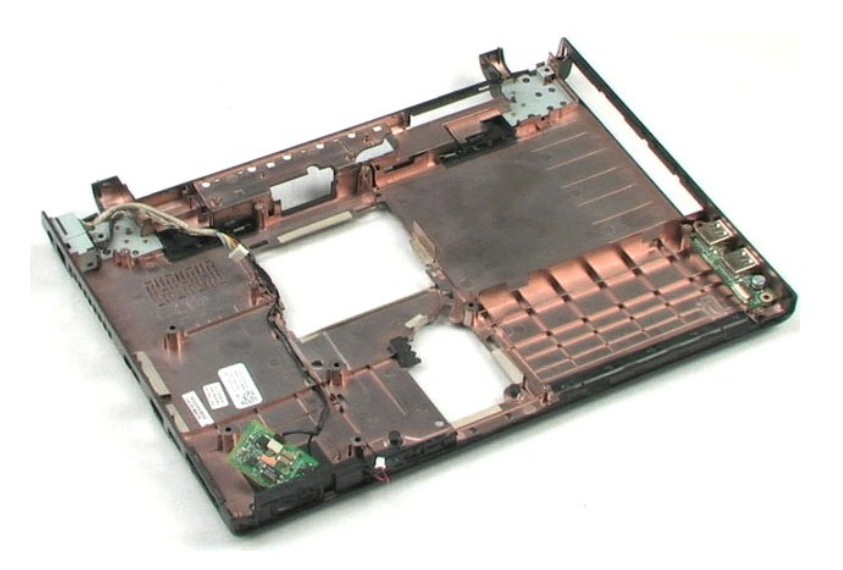

## <span id="page-32-0"></span>**Dissipador de calor e processador Manual de serviço do Dell™ Vostro™ 1220**

ADVERTENCIA: Antes de efectuar qualquer operação no interior do computador, leia as informações de segurança fornecidas com o mesmo. Para<br>obter informações adicionais sobre melhores práticas de segurança, consulte a página

## **Remover o dissipador de calor e o processador**

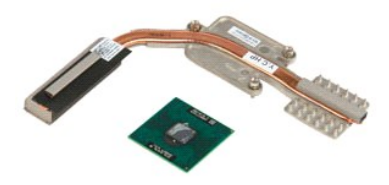

- 
- 1. Siga os procedimentos indicados em <u>Antes de efectuar qualquer procedimento no interior do computador</u>.<br>2. Durante a instalação ou remoção de QUALQUER hardware, certifique-se sempre de que cria correctamente cópias de
- 3. Remova a bateria, a tampa da dobradiça, o teclado, a unidade óptica, o conjunto do LCD, o apoio para mãos, o módulo de Bluetooth®, o módulo TPM, a<br>unidade de disco rígido, a placa do painel de E/S, a ventoinha de sist
- 4. Desaperte os três parafusos que fixam o dissipador de calor à placa de sistema.
- 5. Levante o dissipador de calor e remova-o da placa de sistema.
- 6. Com uma chave de parafusos de cabeça chata, rode o came de bloqueio no sentido contrário ao dos ponteiros do relógio.
- 7. Levante e remova o processador do respectivo encaixe.

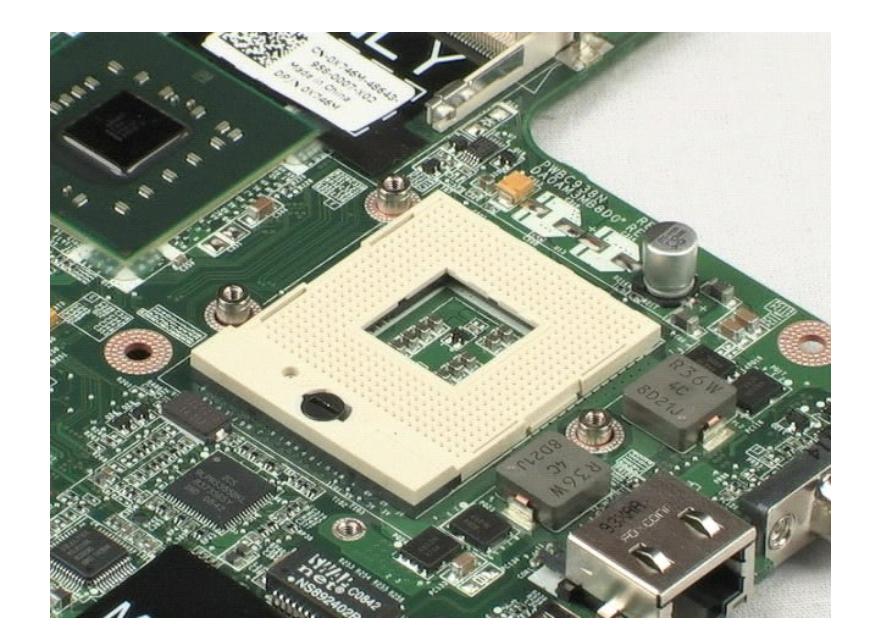

## <span id="page-34-0"></span>**Modem**

**Manual de serviço do Dell™ Vostro™ 1220**

ADVERTENCIA: Antes de efectuar qualquer operação no interior do computador, leia as informações de segurança fornecidas com o mesmo. Para<br>obter informações adicionais sobre melhores práticas de segurança, consulte a página

## **Remover o modem**

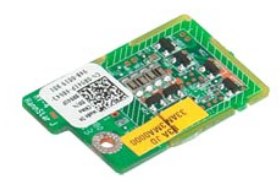

**NOTA:** Pode ser necessário instalar o Adobe Flash Player a partir de **Adobe.com** de modo a visualizar as ilustrações abaixo.

- 
- 1. Siga os procedimentos indicados em <u>Antes de efectuar qualquer procedimento no interior do computador</u>.<br>2. Durante a instalação ou remoção de QUALQUER hardware, certifique-se sempre de que cria correctamente cópias de s
- 
- 

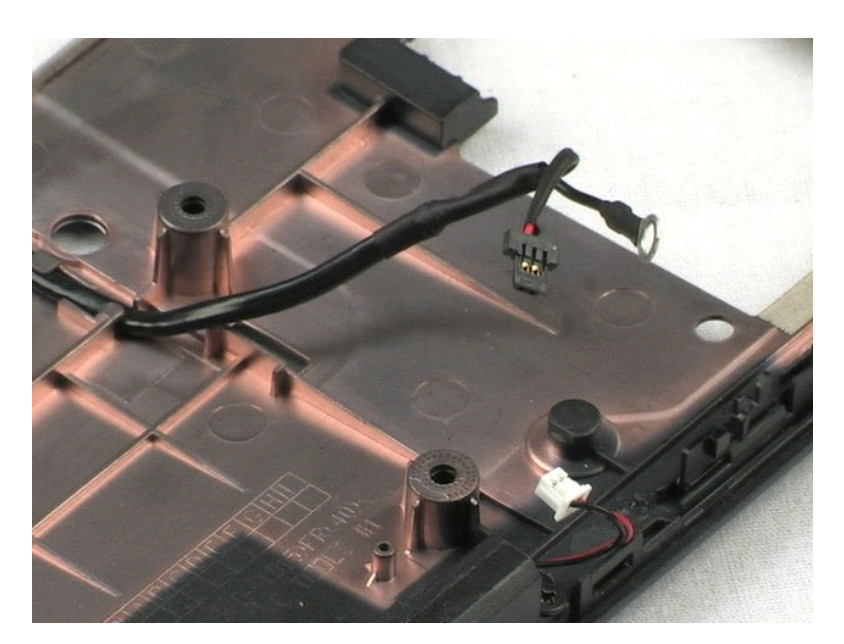

## <span id="page-35-0"></span>**Altifalante Manual de serviço do Dell™ Vostro™ 1220**

ADVERTENCIA: Antes de efectuar qualquer operação no interior do computador, leia as informações de segurança fornecidas com o mesmo. Para<br>obter informações adicionais sobre melhores práticas de segurança, consulte a página

## **Remover o altifalante**

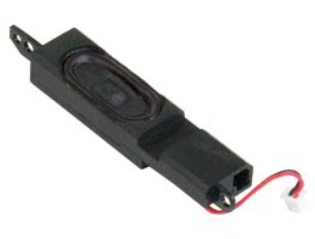

**NOTA:** Pode ser necessário instalar o Adobe Flash Player a partir de **Adobe.com** de modo a visualizar as ilustrações abaixo.

- 
- 1. Siga os procedimentos indicados em <u>Antes de efectuar qualquer procedimento no interior do computador</u>.<br>2. Durante a instalação ou remoção de QUALQUER hardware, certifique-se sempre de que cria correctamente cópias de
- 
- 5. Remova os dois parafusos que fixam o altifalante aos plásticos inferiores.
- 6. Remova o altifalante do sistema.

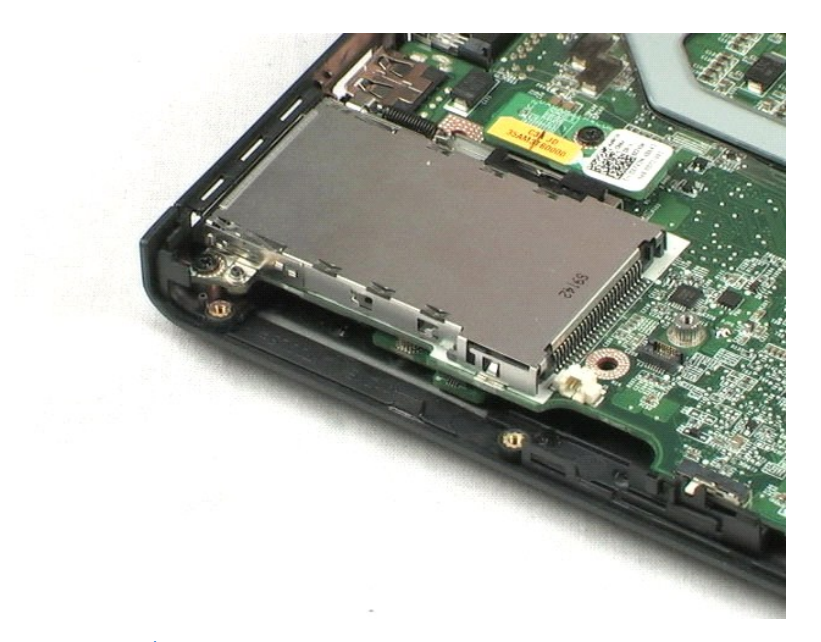

## <span id="page-36-0"></span>**Moldura do LCD Manual de serviço do Dell™ Vostro™ 1220**

ADVERTENCIA: Antes de efectuar qualquer operação no interior do computador, leia as informações de segurança fornecidas com o mesmo. Para<br>obter informações adicionais sobre melhores práticas de segurança, consulte a página

## **Remover a moldura do LCD**

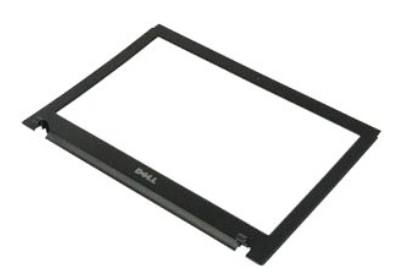

**NOTA:** Pode ser necessário instalar o Adobe Flash Player a partir de **Adobe.com** de modo a visualizar as ilustrações abaixo.

- 
- 1. Siga os procedimentos indicados em <u>Antes de efectuar qualquer procedimento no interior do computador</u>.<br>2. Durante a instalação ou remoção de QUALQUER hardware, certifique-se sempre de que cria correctamente cópias de
- 
- 5. Levante a moldura do LCD e remova-a do conjunto do LCD.

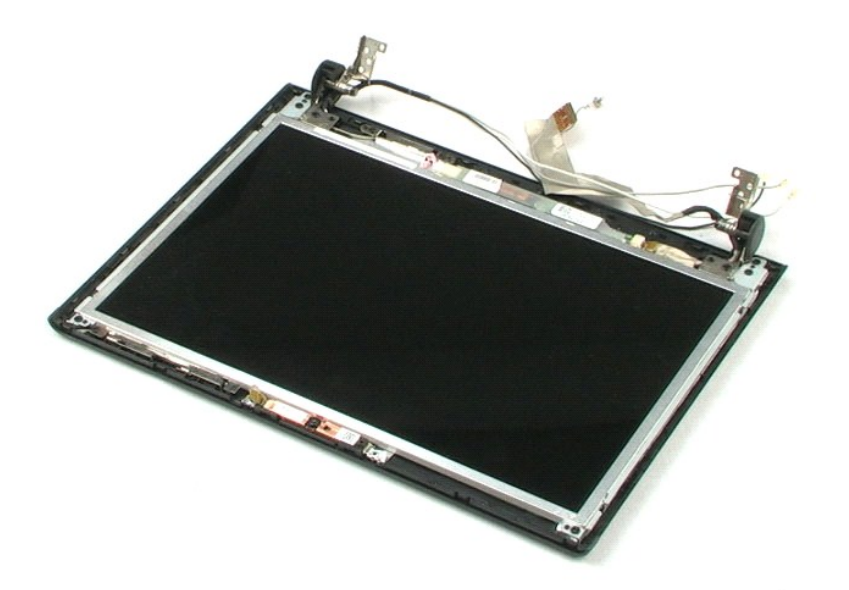

## <span id="page-37-0"></span>**Inversor do LCD Manual de serviço do Dell™ Vostro™ 1220**

ADVERTENCIA: Antes de efectuar qualquer operação no interior do computador, leia as informações de segurança fornecidas com o mesmo. Para<br>obter informações adicionais sobre melhores práticas de segurança, consulte a página

## **Remover o inversor do LCD**

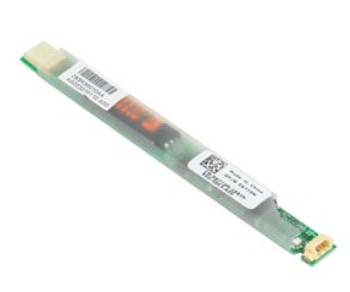

**NOTA:** Pode ser necessário instalar o Adobe Flash Player a partir de **Adobe.com** de modo a visualizar as ilustrações abaixo.

- 
- 1. Siga os procedimentos indicados em <u>Antes de efectuar qualquer procedimento no interior do computador</u>.<br>2. Durante a instalação ou remoção de QUALQUER hardware, certifique-se sempre de que cria correctamente cópias de
- 
- 5. Desligue o outro cabo do inversor.
- 6. Retire o inversor do LCD do conjunto do LCD.

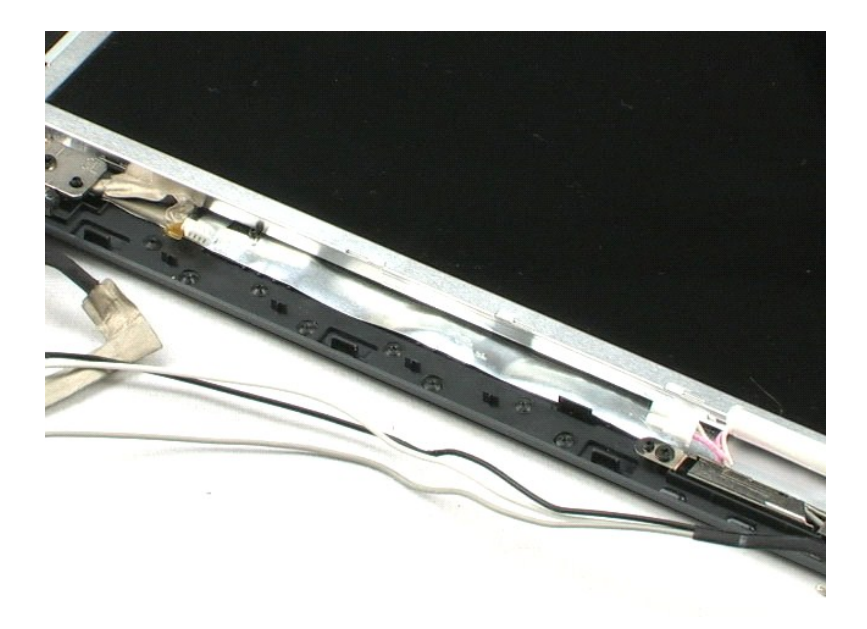

## <span id="page-38-0"></span>**Câmara do LCD Manual de serviço do Dell™ Vostro™ 1220**

ADVERTENCIA: Antes de efectuar qualquer operação no interior do computador, leia as informações de segurança fornecidas com o mesmo. Para<br>obter informações adicionais sobre melhores práticas de segurança, consulte a página

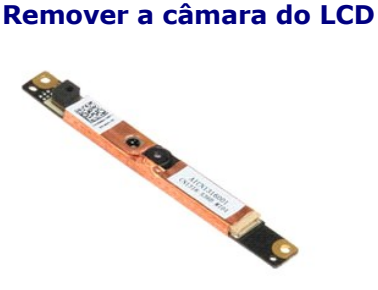

**NOTA:** Pode ser necessário instalar o Adobe Flash Player a partir de **Adobe.com** de modo a visualizar as ilustrações abaixo.

- 
- 1. Siga os procedimentos indicados em <u>Antes de efectuar qualquer procedimento no interior do computador</u>.<br>2. Durante a instalação ou remoção de QUALQUER hardware, certifique-se sempre de que cria correctamente cópias de
- 
- 
- 5. Retire a câmara do conjunto do LCD.

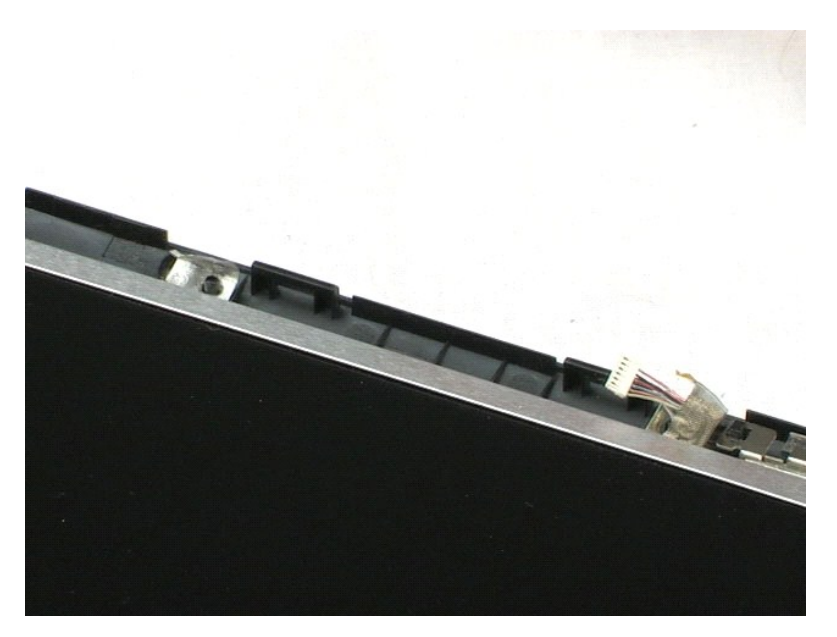

## <span id="page-39-0"></span>**Painel do LCD Manual de serviço do Dell™ Vostro™ 1220**

ADVERTENCIA: Antes de efectuar qualquer operação no interior do computador, leia as informações de segurança fornecidas com o mesmo. Para<br>obter informações adicionais sobre melhores práticas de segurança, consulte a página

## **Remover o painel do LCD**

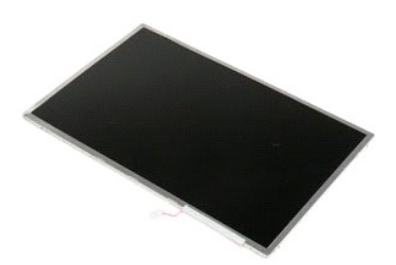

- 
- 1. Siga os procedimentos indicados em <u>Antes de efectuar qualquer procedimento no interior do computador</u>.<br>2. Durante a instalação ou remoção de QUALQUER hardware, certifique-se sempre de que cria correctamente cópias de
- 3. Remova a bateria, a tampa da dobradiça, o teclado, a unidade óptica, o conjunto do LCD e a moldura do LCD do sistema. 4. Desligue o cabo da câmara.
- 5. Desligue o cabo branco e cor-de-rosa do inversor do LCD.
- 6. Remova os seis parafusos que fixam o painel do LCD ao conjunto do LCD.
- 7. Vire o painel do LCD ao contrário.
- 8. Desligue o cabo do LCD do painel do LCD.
- 9. Levante o painel do LCD e remova-o dos plásticos do LCD.

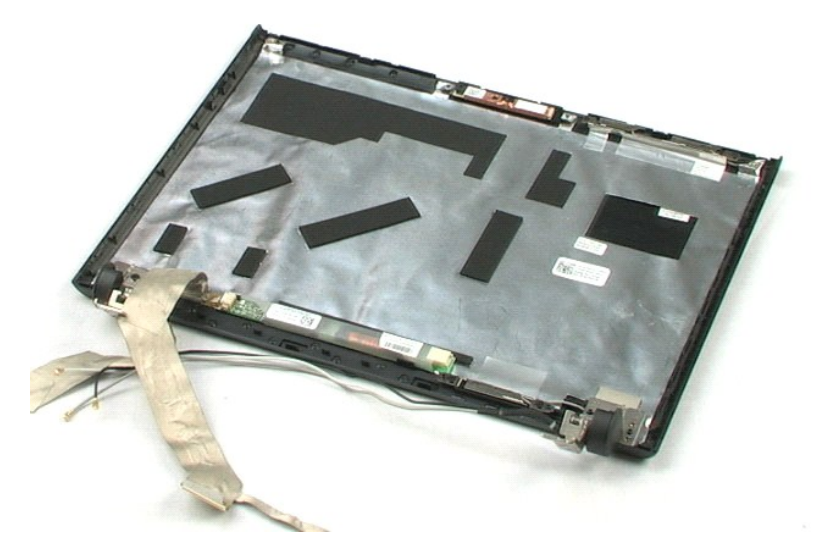

## <span id="page-41-0"></span>**Calhas do LCD Manual de serviço do Dell™ Vostro™ 1220**

ADVERTENCIA: Antes de efectuar qualquer operação no interior do computador, leia as informações de segurança fornecidas com o mesmo. Para<br>obter informações adicionais sobre melhores práticas de segurança, consulte a página

## **Remover as calhas do LCD**

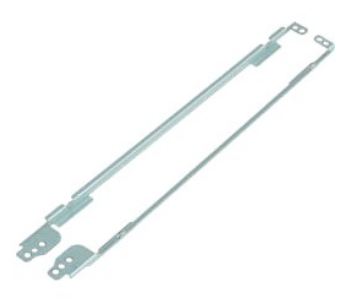

- 
- 1. Siga os procedimentos indicados em <u>Antes de efectuar qualquer procedimento no interior do computador.</u><br>2. Durante a instalação ou remoção de QUALQUER hardware, certifique-se sempre de que cria correctamente cópias de
- 
- 
- 5. Remova a calha do LCD do painel do LCD.
- 6. Vire o painel do LCD ao contrário.
- 7. Remova os dois parafusos da outra calha do LCD.
- 8. Remova a calha restante do LCD do painel do LCD.

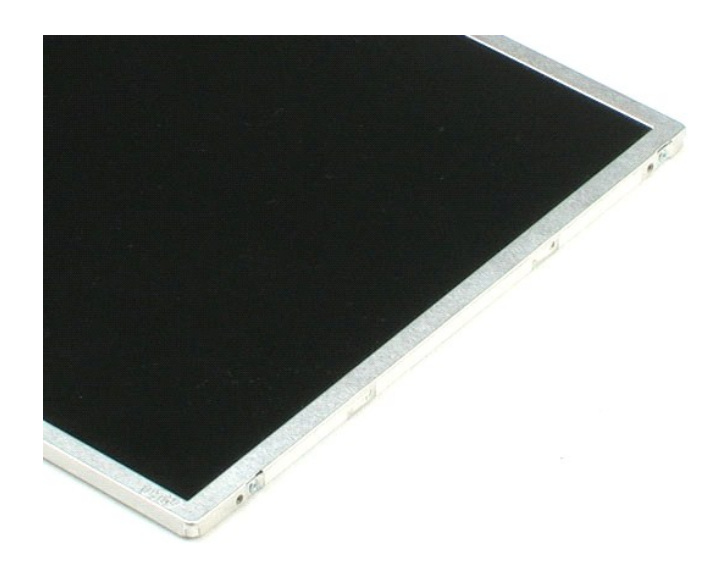

# <span id="page-43-0"></span>**Dobradiças do LCD**

**Manual de serviço do Dell™ Vostro™ 1220**

ADVERTENCIA: Antes de efectuar qualquer operação no interior do computador, leia as informações de segurança fornecidas com o mesmo. Para<br>obter informações adicionais sobre melhores práticas de segurança, consulte a página

## **Remover as dobradiças do LCD**

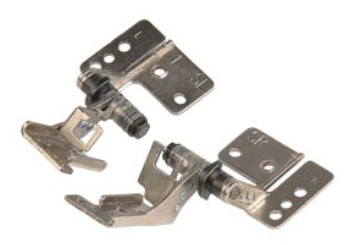

**NOTA:** Pode ser necessário instalar o Adobe Flash Player a partir de **Adobe.com** de modo a visualizar as ilustrações abaixo.

- 
- 1. Siga os procedimentos indicados em <u>Antes de efectuar qualquer procedimento no interior do computador</u>.<br>2. Durante a instalação ou remoção de QUALQUER hardware, certifique-se sempre de que cria correctamente cópias de
- 
- 5. Remova a dobradiça direita.
- 6. Remova o parafuso que fixa a dobradiça esquerda.
- 7. Remova a dobradiça esquerda.

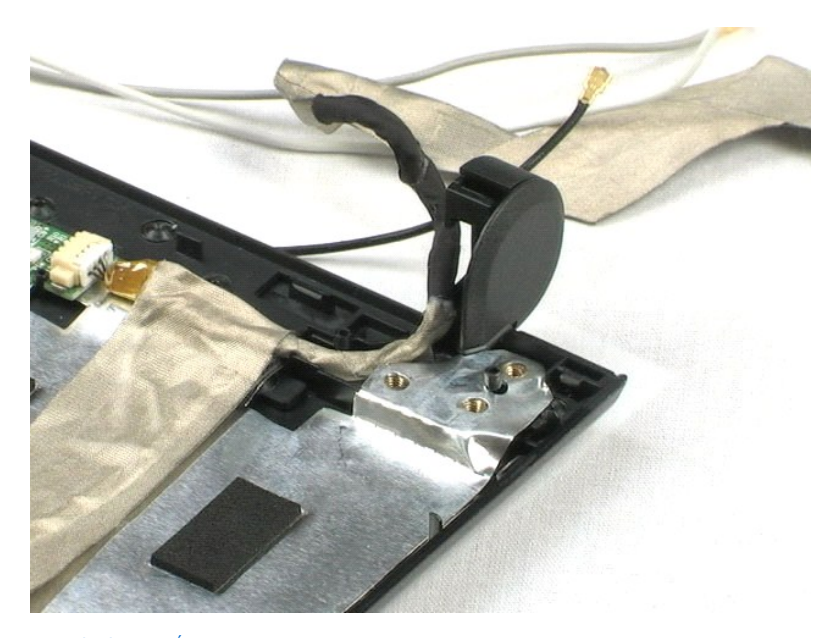

## <span id="page-45-0"></span>**Trabalhar no computador**

**Manual de serviço do Dell™ Vostro™ 1220** 

- [Antes de efectuar qualquer procedimento no interior do computador](#page-45-1)
- **•** Ferramentas recomendadas
- [Desligar o computador](#page-45-3)
- [Após efectuar qualquer procedimento no interior do computador](#page-46-0)

## <span id="page-45-1"></span>**Antes de efectuar qualquer procedimento no interior do computador**

Utilize as seguintes directrizes de segurança para ajudar a proteger o seu computador de possíveis danos e para ajudar a garantir a sua segurança pessoal. Excepto se indicado em contrário, cada procedimento incluído neste documento pressupõe que as seguintes condições existem:

- Executou os passos fornecidos abaixo.
- 
- ı Leu as informações de segurança fornecidas com o computador.<br>ı É possível substituir ou, se adquirido em separado, instalar um componente ao efectuar o procedimento de remoção na ordem inversa.
- ADVERTENCIA: Antes de efectuar qualquer operação no interior do computador, leia as informações de segurança fornecidas com o mesmo. Para<br>obter informações adicionais sobre melhores práticas de segurança, consulte a página **www.dell.com/regulatory\_compliance.**
- AVISO: Muitas reparações apenas podem ser efectuadas por um técnico de assistência qualificado. Apenas deverá efectuar reparações simples e<br>para resolução de problemas conforme autorizado na documentação do produto ou orie **pela equipa de suporte. Os danos causados por assistência não autorizada pela Dell não são abrangidos pela garantia. Leia e siga as instruções sobre segurança fornecidas com o produto.**
- **AVISO: Para evitar descargas electrostáticas, ligue-se à terra utilizando uma faixa de terra para pulso ou tocando periodicamente numa superfície metálica não pintada, tal como um conector na parte posterior do computador.**
- AVISO: Manuseie cuidadosamente os componentes e as placas. Não toque nos componentes ou nos contactos da placa. Segure numa placa pelas<br>extremidades ou pelo suporte metálico de instalação. Segure nos componentes, tal como
- **AVISO: Quando desligar um cabo, puxe pelo respectivo conector ou pela patilha, e não pelo próprio cabo. Alguns cabos contêm conectores com**  patilhas de bloqueio. Se estiver a desligar este tipo de cabo, pressione as patilhas de bloqueio antes de desligar o cabo. A medida que puxa os<br>conectores, mantenha-os alinhados para evitar que os pinos do conector dobrem. **ambos os conectores estão correctamente orientados e alinhados.**
- **X** NOTA: Pode haver diferenças de aparência entre a cor e determinados componentes do seu computador em relação aos apresentados nas ilustrações deste documento.

Para evitar danificar o computador, execute os seguintes passos antes de começar a efectuar qualquer procedimento no interior do mesmo.

- 1. Certifique-se de que a superfície de trabalho é plana e está limpa para evitar que a tampa do computador fique riscada.<br>2. Desligue o computador (consulte a secção <u>[Desligar o computador](#page-45-3)</u>).
- 
- 3. Se o computador estiver ligado a um dispositivo de ancoragem (ancorado), tal como a Base de suporte multimédia ou a Bateria auxiliar opcional, efectue a desancoragem do mesm

**AVISO: Para desligar um cabo de rede, desligue primeiro o cabo do computador e, em seguida, desligue o cabo do dispositivo de rede.**

- 
- 4. Desligue todos os cabos de rede do computador. 5. Desligue o computador e todos os dispositivos anexados das respectivas tomadas eléctricas.
- 6. Feche o ecrã e vire o computador ao contrário numa superfície plana.

**AVISO: Para evitar danificar a placa do sistema, tem de remover a bateria principal antes de realizar a assistência ao computador.**

- 
- 7. Remova a bateria principal (consulte a secção <u>[Remover a bateria](file:///C:/data/systems/vos1220/pt/sm/TD01_Battery.htm)</u>).<br>8. Vire o computador ao contrário, virado para cima.
- 9. Abra o ecrã.
- 10. Prima o botão de alimentação para ligar a placa de sistema à terra.

**AVISO: Para evitar choques eléctricos, desligue sempre o computador da tomada eléctrica antes de abrir o ecrã.**

- AVISO: Antes de tocar em qualquer parte interior do computador, ligue-**se à terra tocando numa superfície metálica não pintada, tal como o metal**<br>na parte posterior do computador. Enquanto trabalha, toque periodicamente nu
- Remova qualquer ExpressCards ou Smart Cards instaladas dos encaixes correspondentes 11. Remova a unidade de disco rígido (consulte a secção [Remover a unidade de disco rígido](file:///C:/data/systems/vos1220/pt/sm/TD13_Hard_Drive.htm))

## <span id="page-45-2"></span>**Ferramentas recomendadas**

Os procedimentos descritos neste documento podem requerer as seguintes ferramentas:

- l Chave de fendas de ponta chata pequena l Chave de fendas Phillips nº0
- 
- l Chave de fendas Phillips nº1 l Pequeno instrumento aguçado em plástico
- 
- l CD do programa de actualização do Flash BIOS

## <span id="page-45-3"></span>**Desligar o computador**

AVISO: Para evitar a perda de dados, guarde e feche todos os ficheiros abertos e saia de todos os programas abertos antes de desligar o **computador.**

- 1. Encerrar o sistema operativo:
	- l **No Windows Vista®:**

Clique em **Iniciar** e, em seguida, clique na seta no canto inferior direito do menu **Iniciar** tal como é apresentado abaixo e clique em **Desligar**.

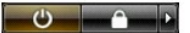

l **No Windows® XP:** 

Clique em **Iniciar**® **Desligar o computador**® **Desligar**.

O computador desliga-se após a conclusão do processo de encerramento do sistema operativo.

2. Certifique-se de que o computador e todos os dispositivos anexados se encontram desligados. Se o computador e os dispositivos anexados não se tiverem desligado automaticamente quando encerrou o sistema operativo, mantenha premido o botão de alimentação durante cerca de 4 segundos para os desligar.

## <span id="page-46-0"></span>**Após efectuar qualquer procedimento no interior do computador**

Após ter concluído os procedimentos de substituição, certifique-se de que liga os dispositivos externos, placas e cabos antes de ligar o computador

**AVISO: Para evitar danificar o computador, utilize apenas a bateria concebida para este computador Dell. Não utilize baterias concebidas para outros computadores Dell.** 

- 1. Ligue todos os dispositivos externos, tais como um replicador de portas, uma bateria auxiliar ou uma base de suporte multimédia e volte a colocar todas
- as placas, como por exemplo, a ExpressCard. 2. Ligue quaisquer cabos de telefone ou de rede existentes ao computador.

**AVISO: Para ligar um cabo de rede, ligue em primeiro lugar o cabo ao dispositivo de rede e, em seguida, ligue-o ao computador.**

- 
- 3. Volte a colocar a <u>bateria</u>.<br>4. Ligue o computador e todos os dispositivos anexados às respectivas tomadas eléctricas.<br>5. Ligue o computador.